## Adding a Public Library

Gaining access to a public library digital collection

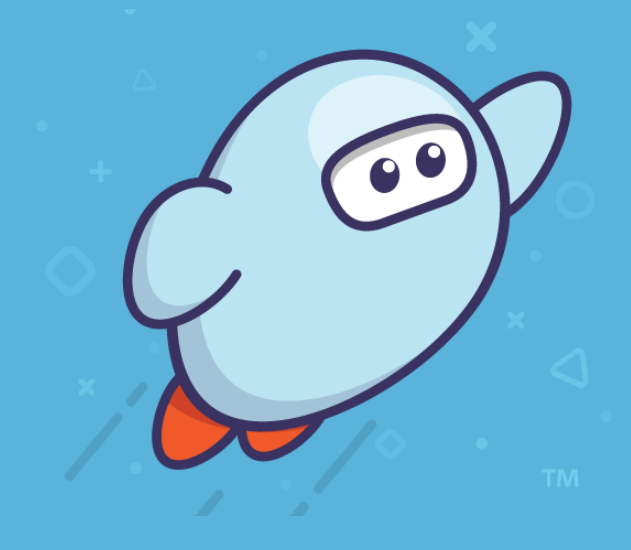

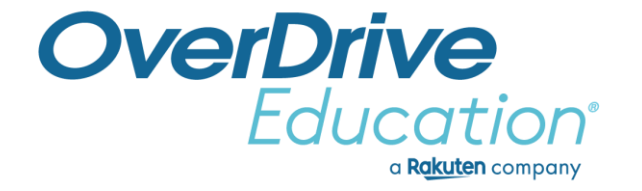

## Recap

## To add a public library:

- 1. Tap "Add a public library" in the main menu.
- 2. Find a library by name, city, zip/postal code.
- 3. Tap "This is my library" to add the collection.
- 4. Browse juvenile and young adult titles only.
- 5. Add a public library card to borrow titles or place holds.

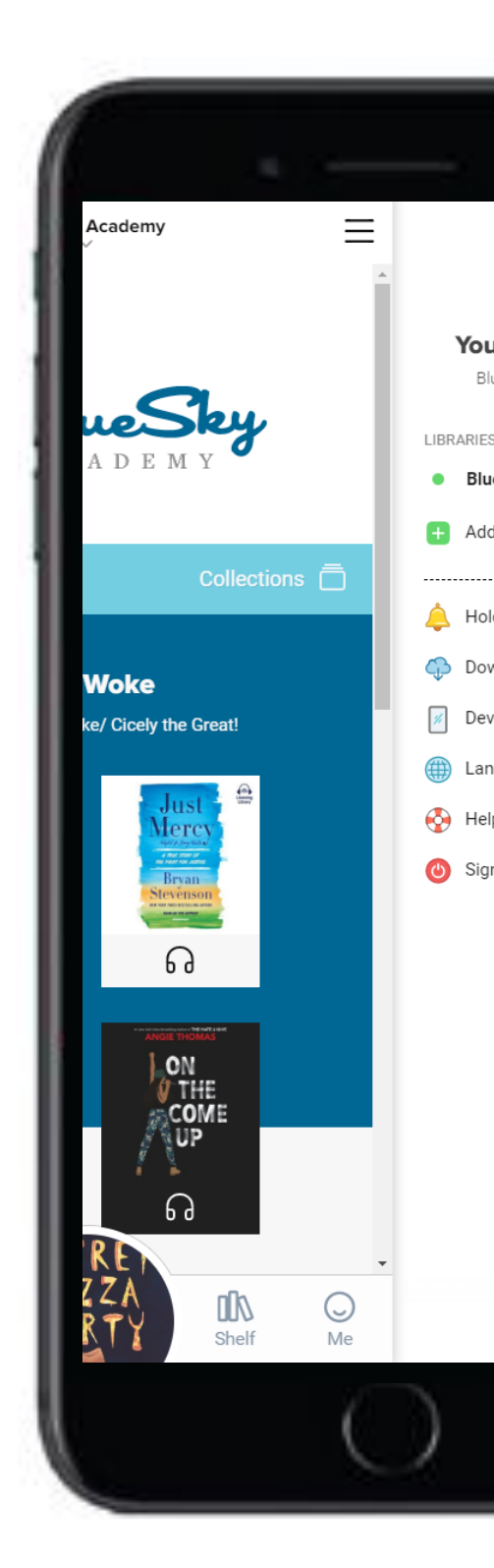

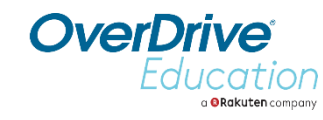

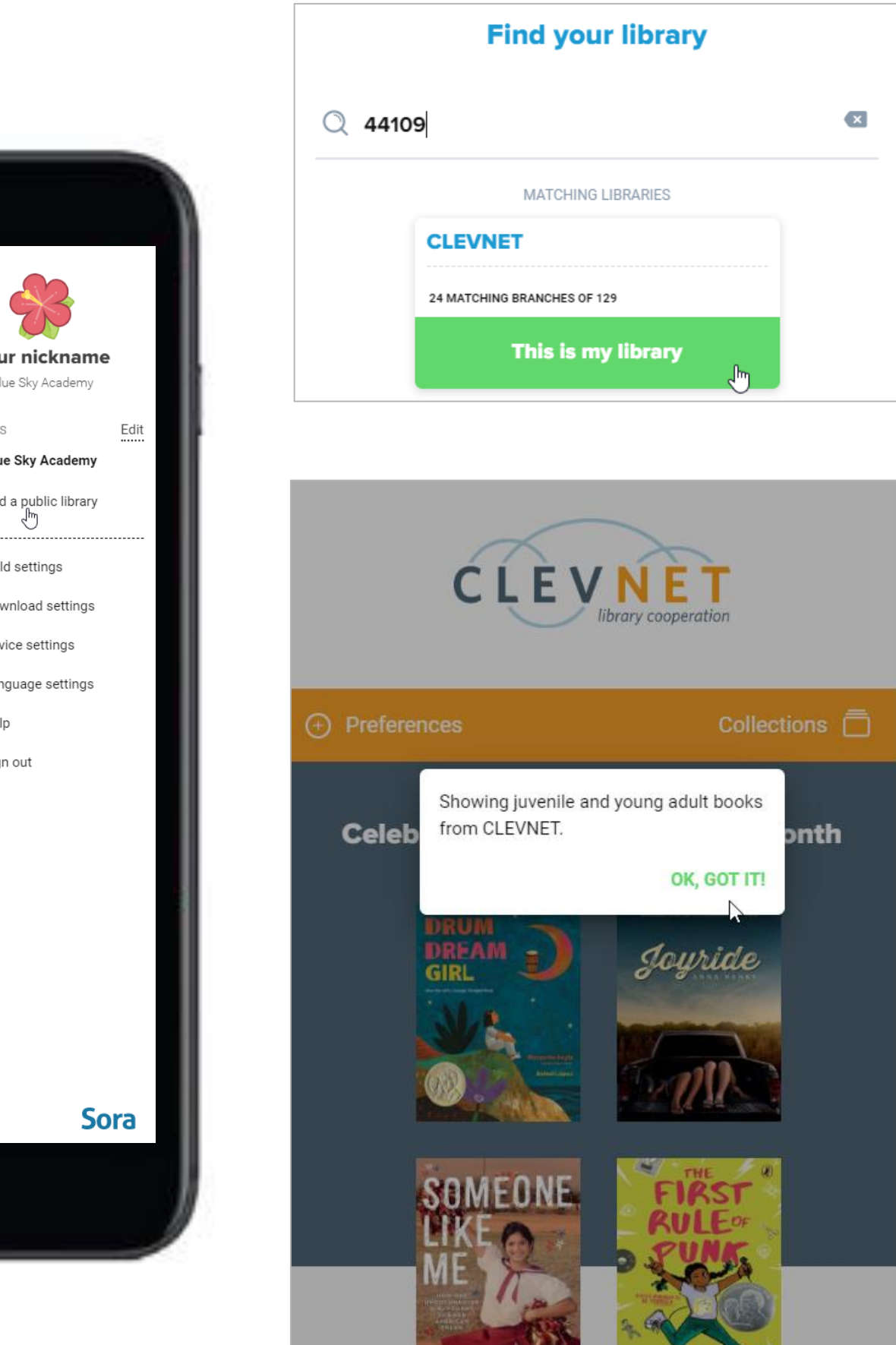

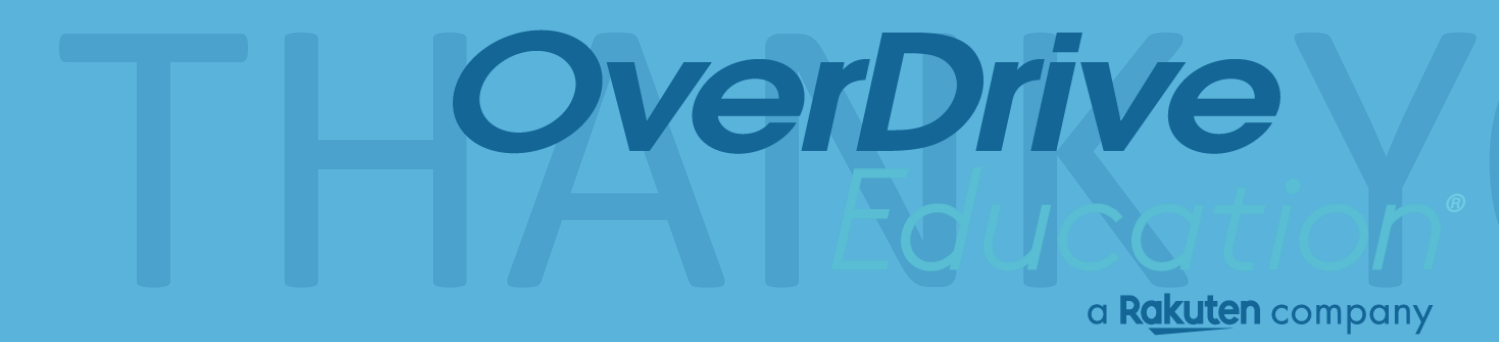

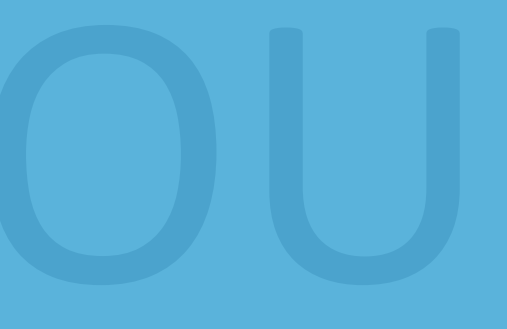